# ◇パスワード変更のクイックマニュアル

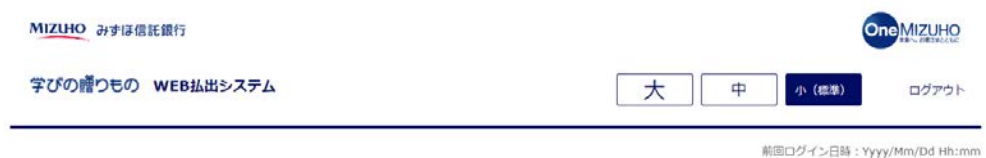

ようこそ!

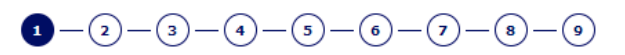

ご希望のお手続きをお選びください。

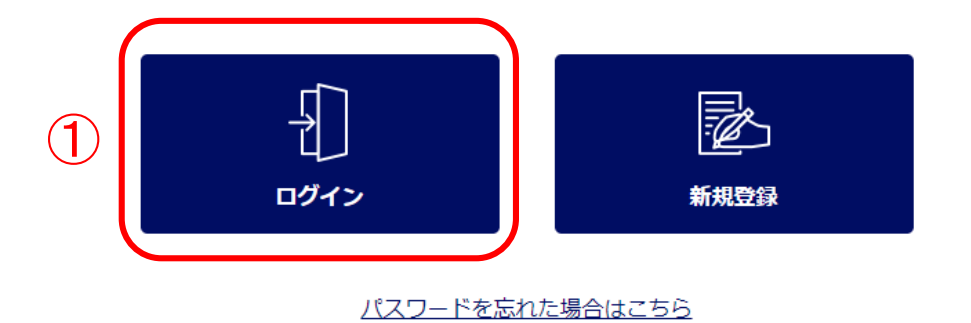

みずは信託銀行株式会社 登録金融機関 関東財務局長 (登金) 第34号 加入協会:日本証券業協会一般社団法人金融先物取引業協会一般社団法人日本投資顧問業協会一般社団法人不動産協会 会員/一般社団法人不動産流通経営協会会員 公益社団法人首都團不動産公正取引協議会加盟 宅地建物取引業 届出第2号 金融機関コード: 0289

>VIは伝記編行株式会社 @2021 Mizuho Trust & Banking Co., Ltd.

マニュアル ガイド 利用規定

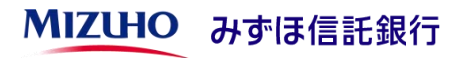

#### ①「ログイン」ボタンを押下してく ださい。

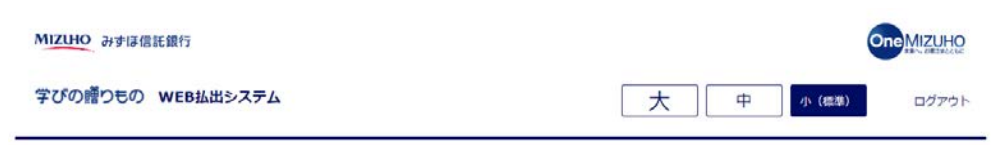

前回ログイン日時: Yyyy/Mm/Dd Hh:mm

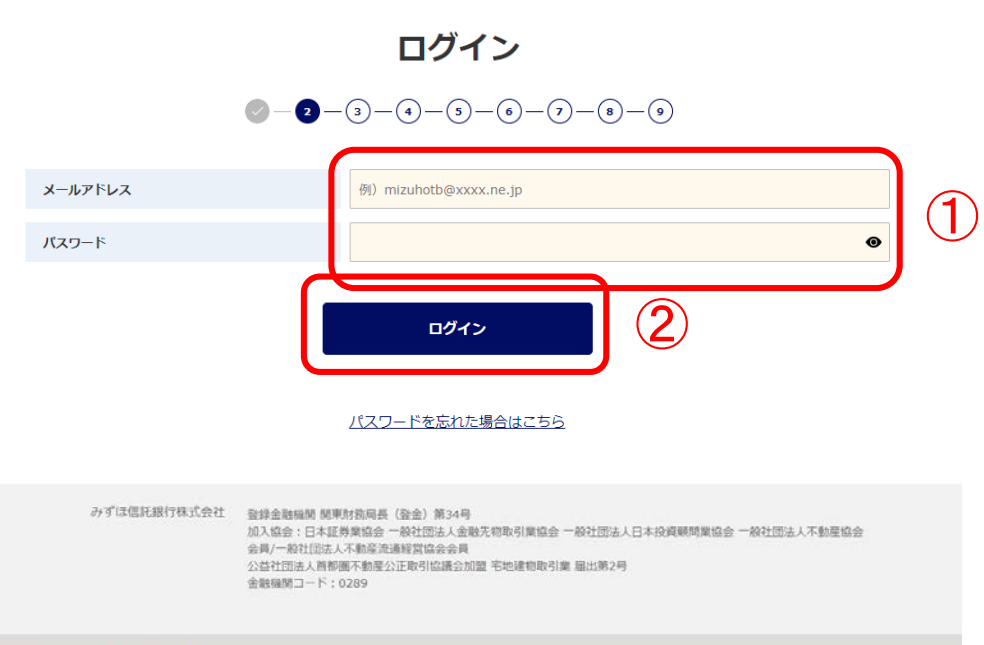

### ①ご登録いただいたメールアドレス とパスワードを入力してください。

## ②「ログイン」ボタンを押下してく ださい。

みずは伝説明行株式会社 @2021 Mizuho Trust & Banking Co., Ltd.

マニュアル ガイド 利用規定

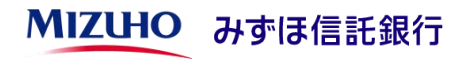

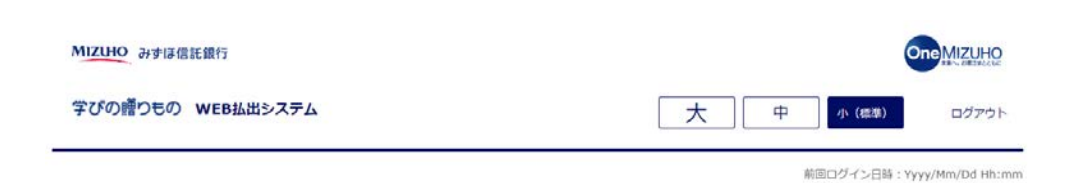

各種お手続き

#### ①パスワード変更ボタンを押下して ください。

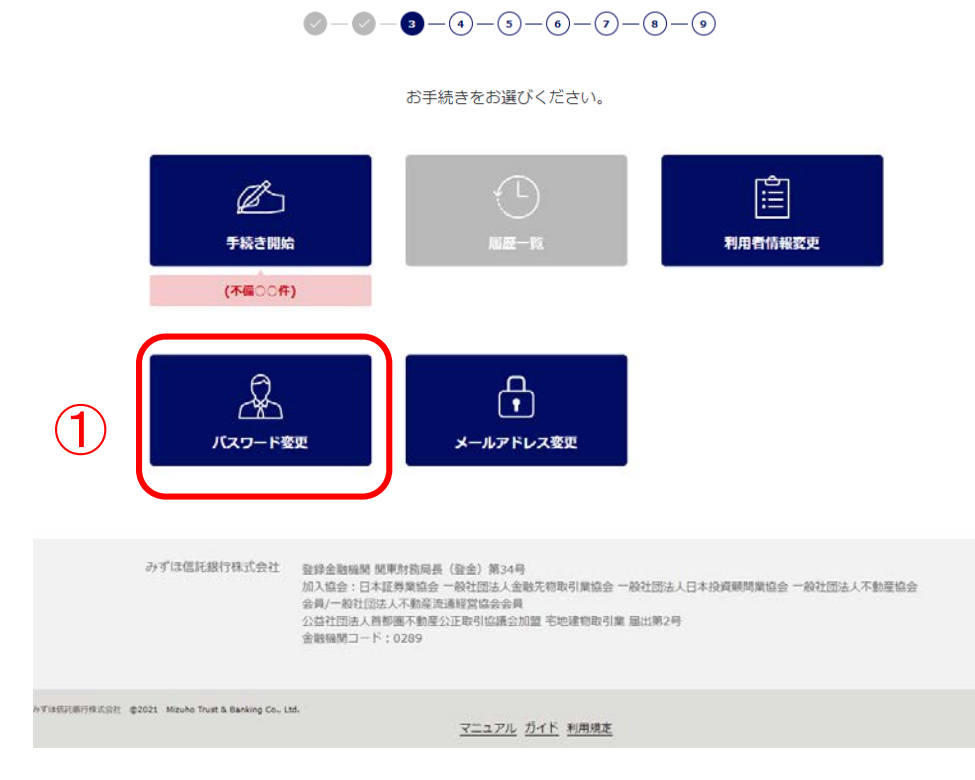

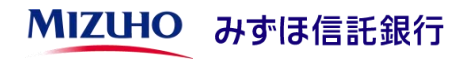

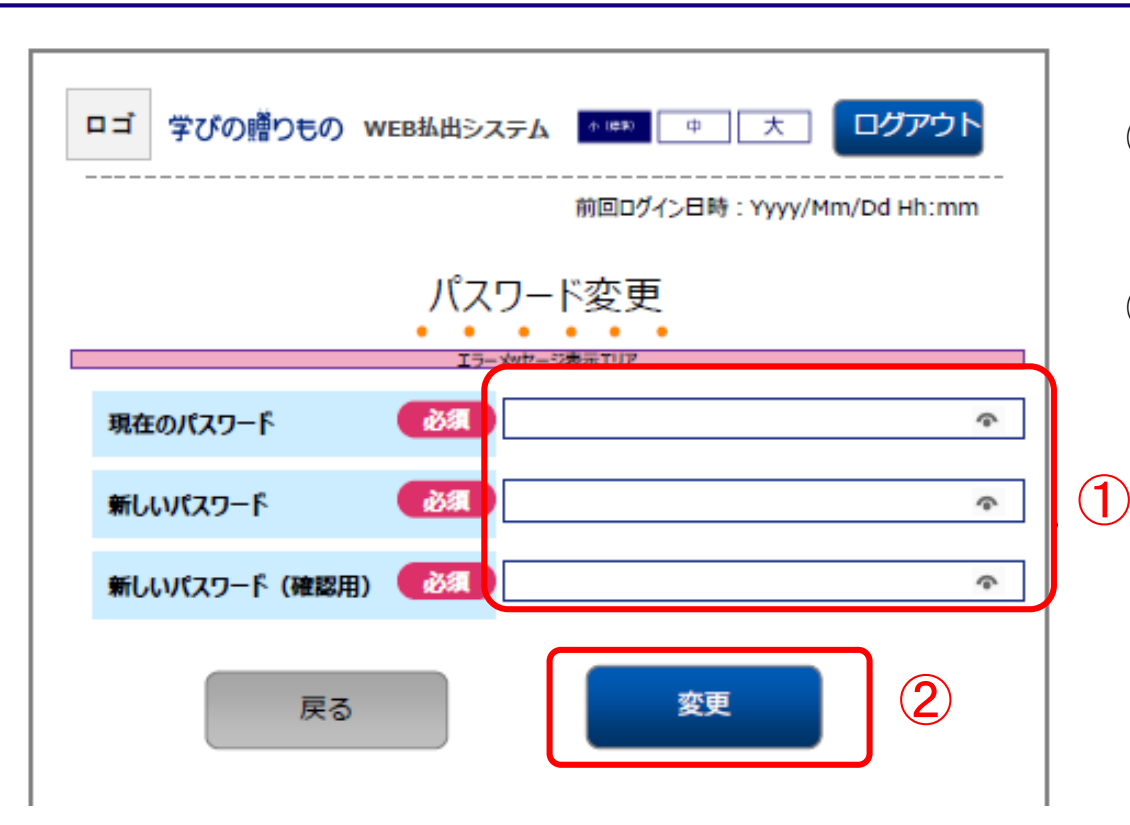

### ①現在のパスワードと、新しい パスワードを入力してください。

②「変更」ボタンを押下してください。

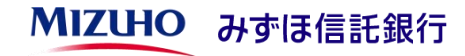

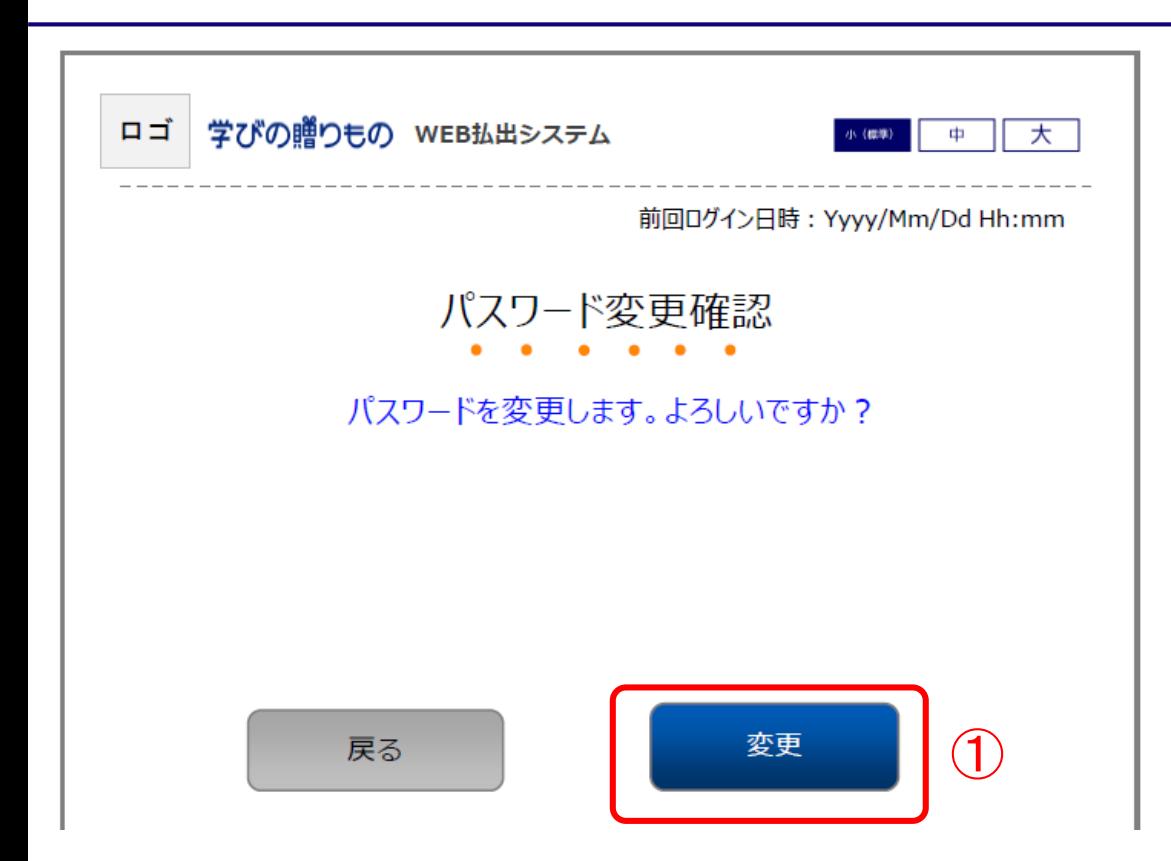

## ①「変更」ボタンを押下してください。

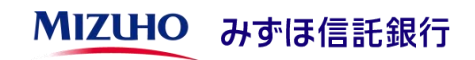

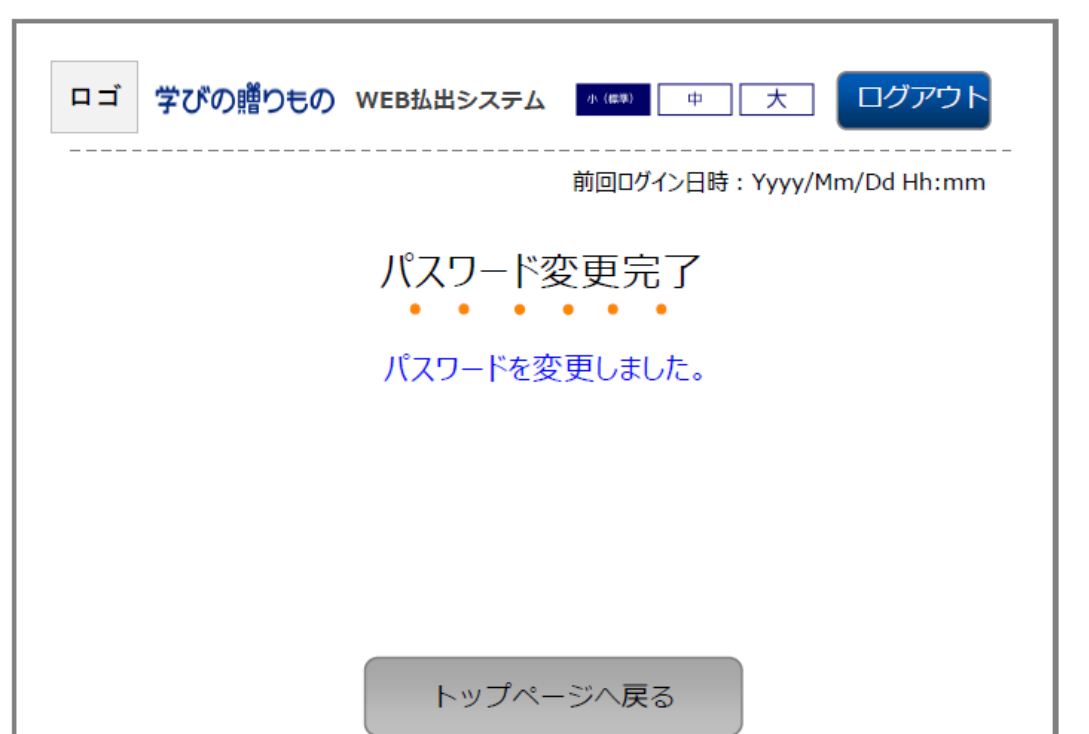

パスワードの変更が完了しました。

トップページから新しいパスワードで ログインしてください。

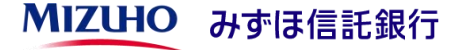